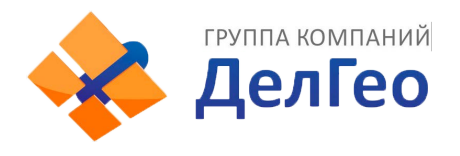

Получение серийного номера платы OEM

в приёмниках модельного ряда Galaxy

## **SurvCE**

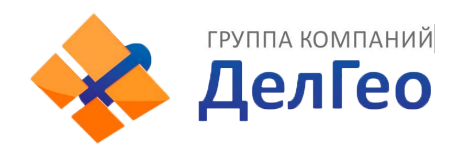

## Для получения серийного номера платы в ПО SurvCE для начала требуется подключиться к приёмнику как это описано в инструкции к вашему приёмнику.

После соединения с приёмником требуется зайти в меню настройки

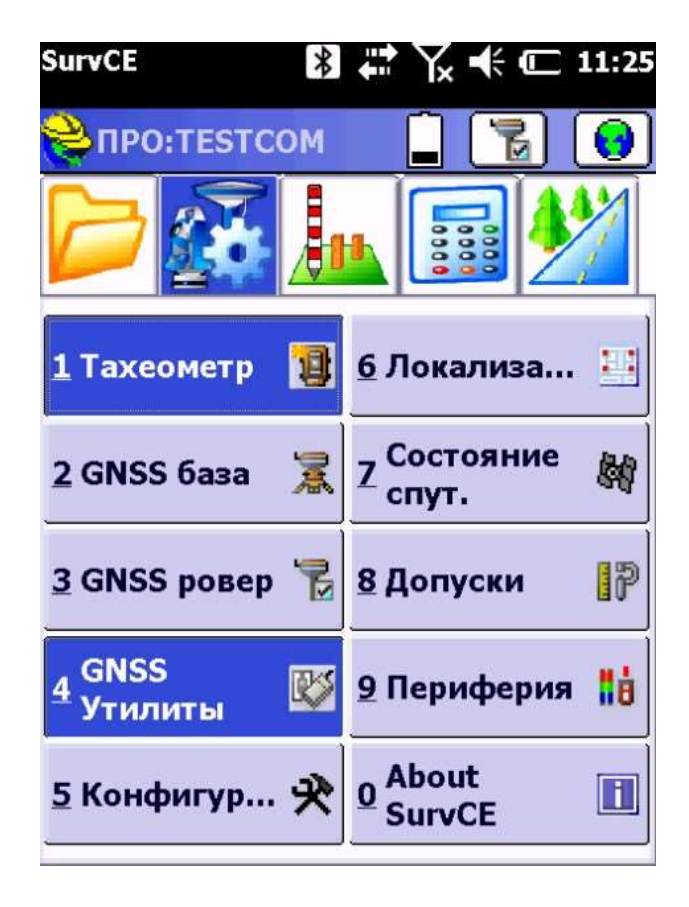

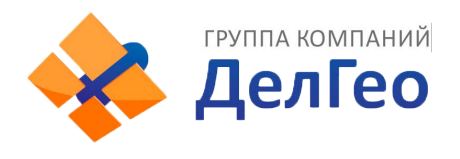

Затем в GNNS Утилиты.

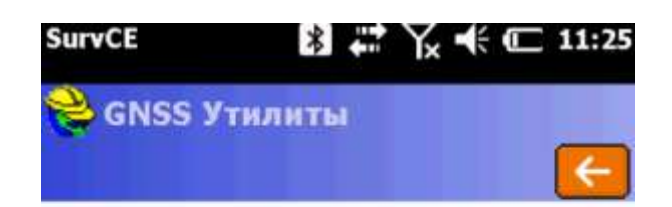

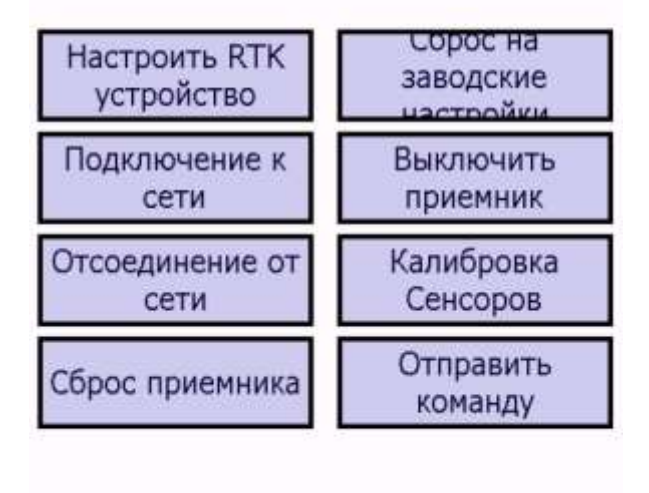

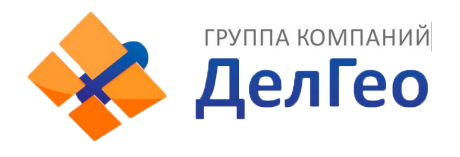

Затем во вкладку Отправить команду

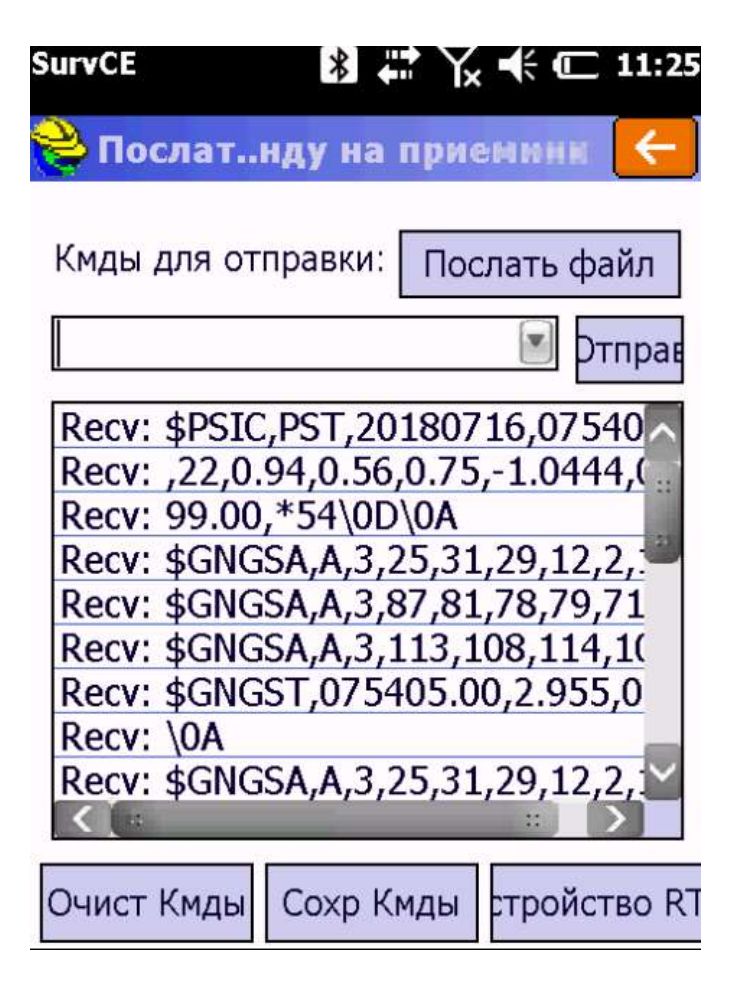

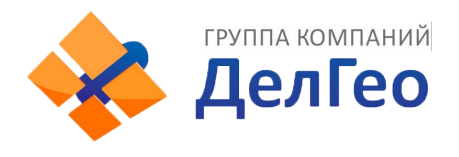

Затем в строку поочерёдно вводим команды

**#sic,,set,device.sic\_version,sic\_2.0**

**#sic,,get,gnss.info.sn**

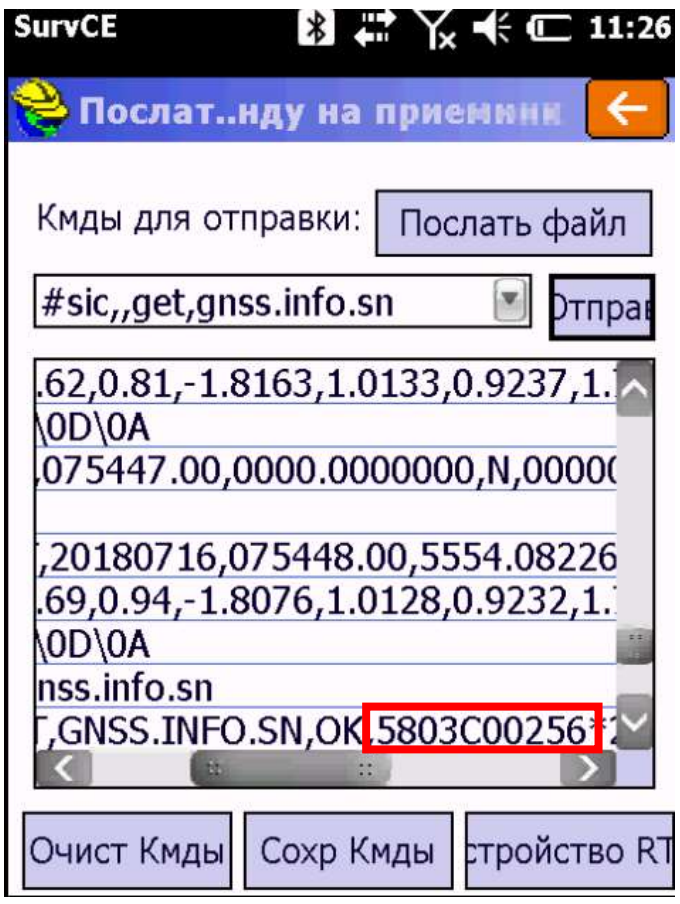

Прямоугольником выделен серийный номер платы OEM.

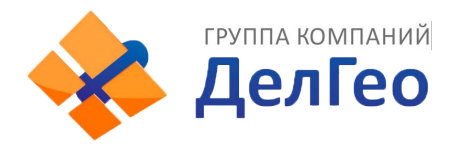

Получение серийного номера платы OEM

в приёмниках модельного ряда Galaxy

**Gistar**

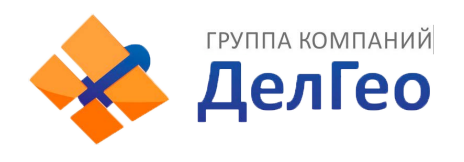

Для получения серийного номера платы в ПО Gistar для начала требуется подключиться к приёмнику как это описано в инструкции к вашему приёмнику.

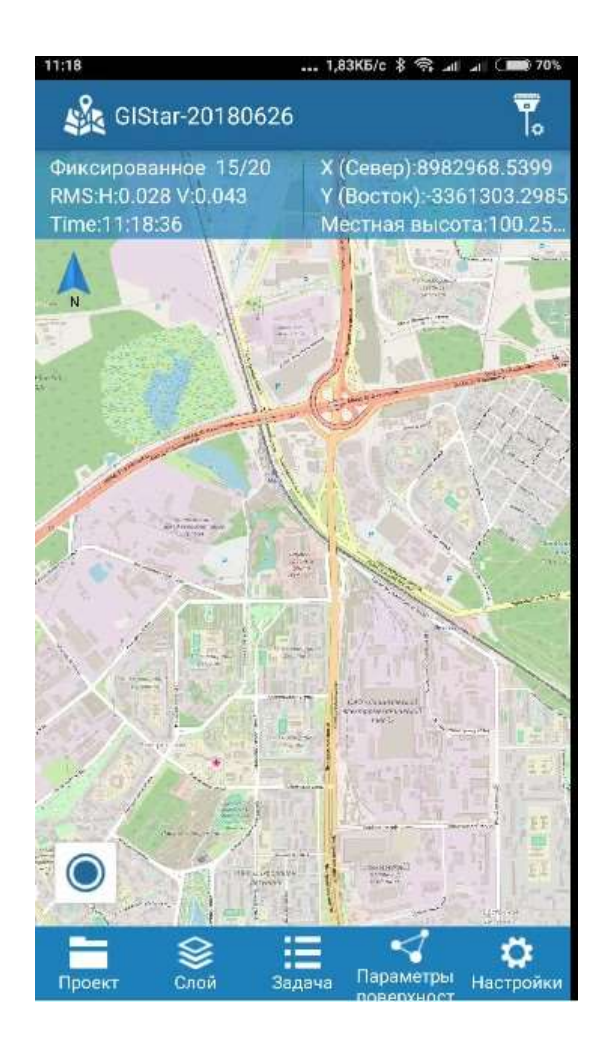

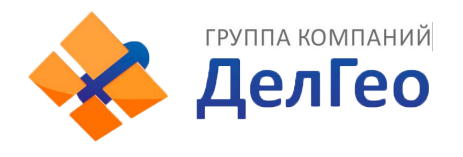

## Зайдите в LBS-управление

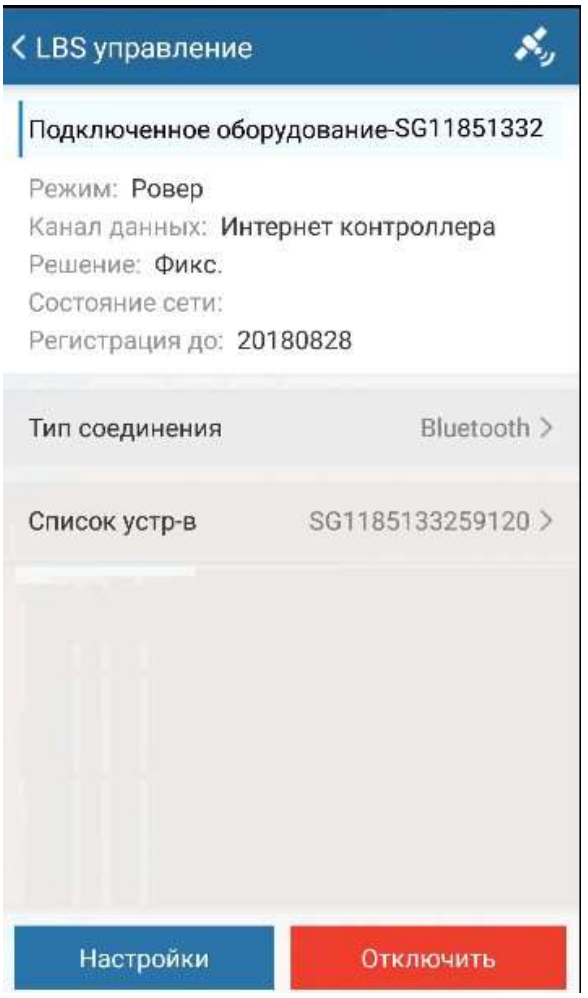

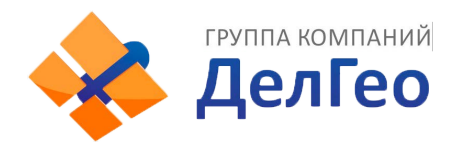

### Затем зайдите в иконку спутник

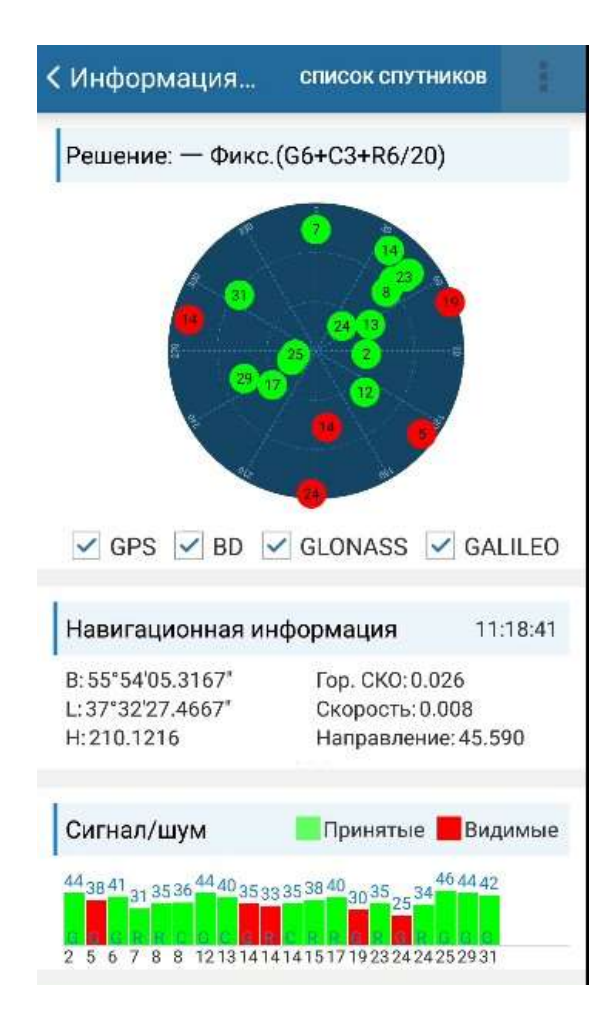

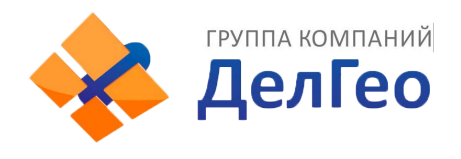

### Затем нажмите три точки и выберете вкладку терминал

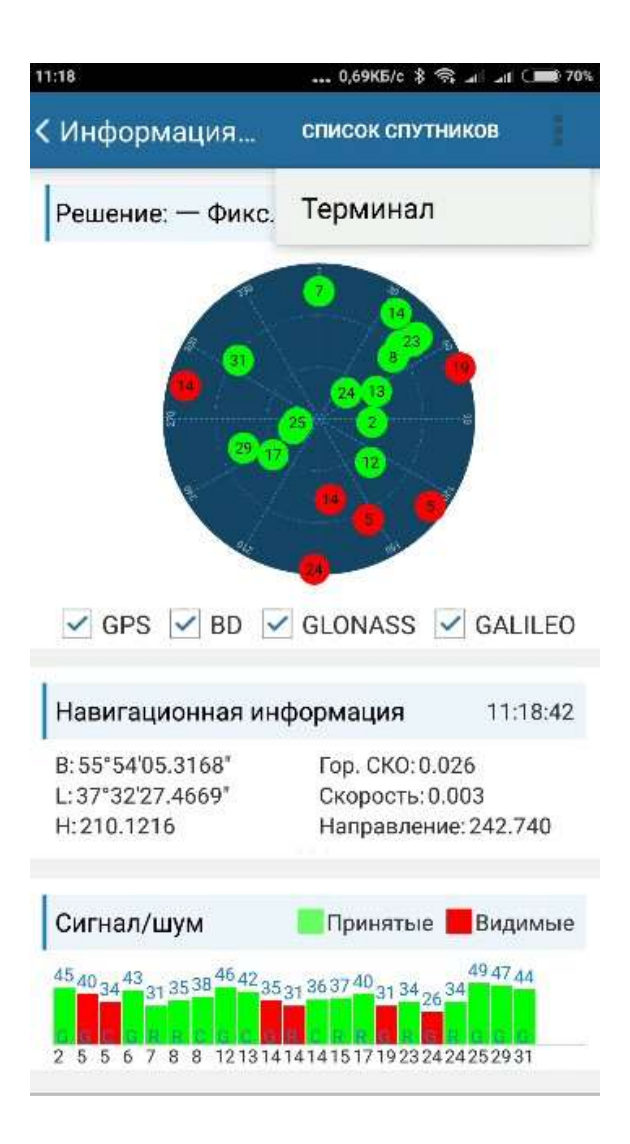

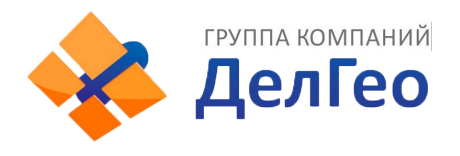

### Затем в строку поочерёдно вводим команды

### **#sic,,set,device.sic\_version,sic\_2.0**

### **#sic,,get,gnss.info.sn**

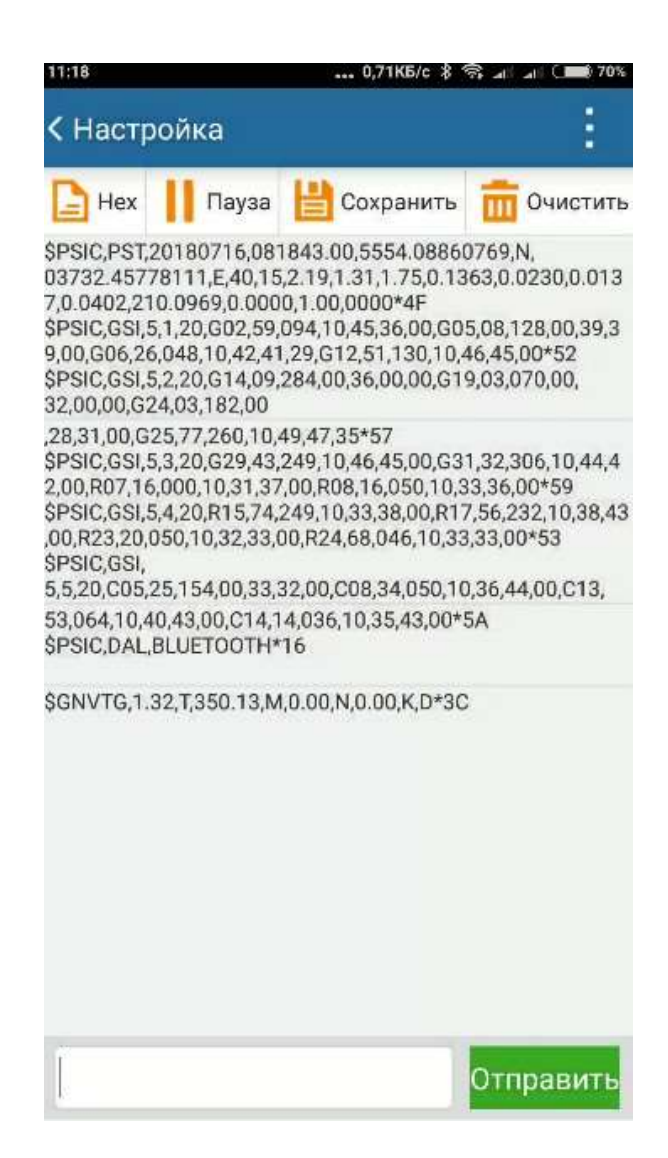

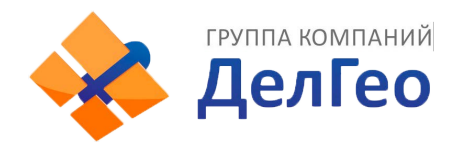

## Прямоугольником выделен серийный номер платы OEM.

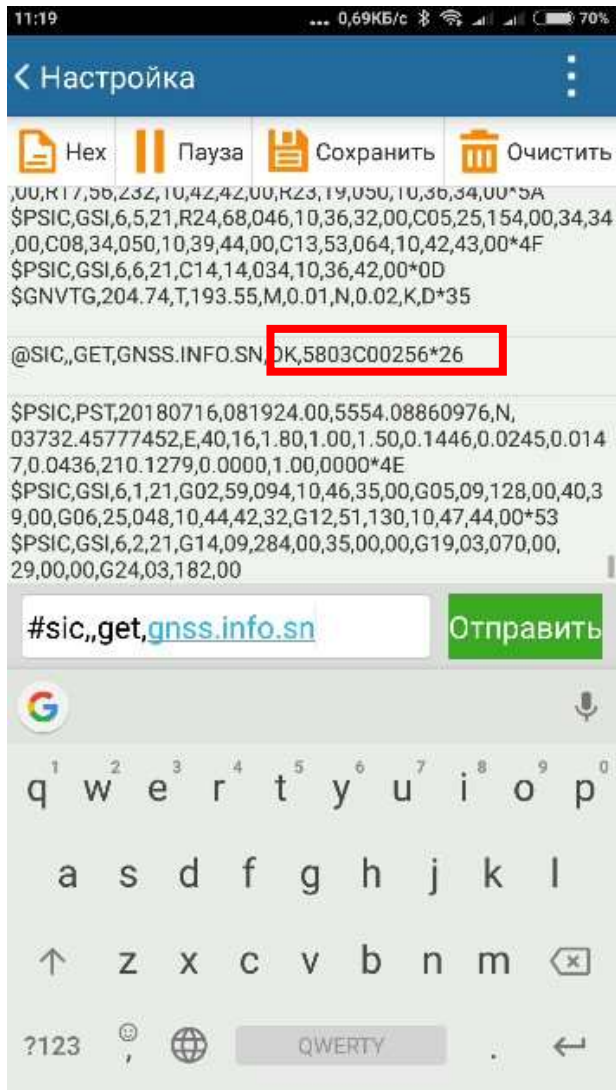

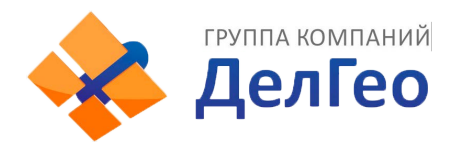

Получение серийного номера платы OEM

в приёмниках модельного ряда Galaxy

# **SurvX / Surpad**

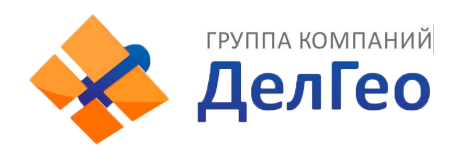

Для получения серийного номера платы в ПО SurvX\Surpad для начала требуется подключиться к приёмнику как это описано в инструкции к вашему приёмнику.

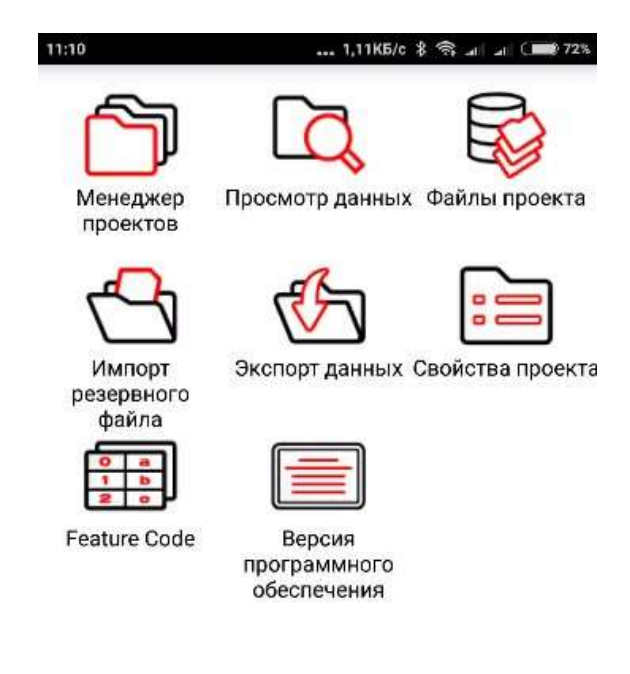

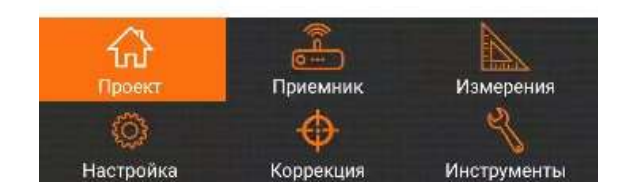

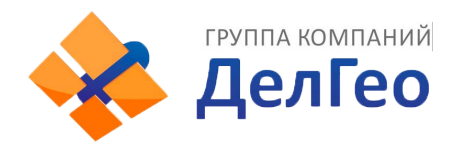

### Зайдите во вкладку приёмник

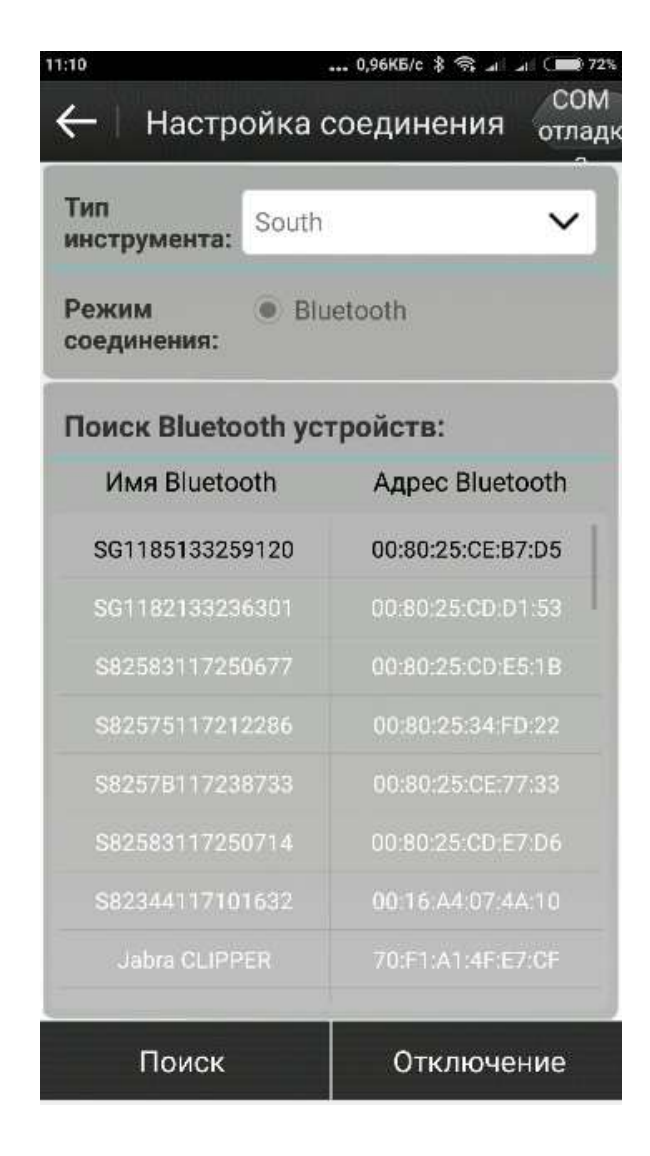

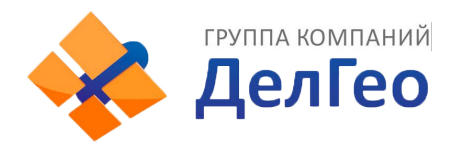

Зайдите во вкладку Com-отладчик

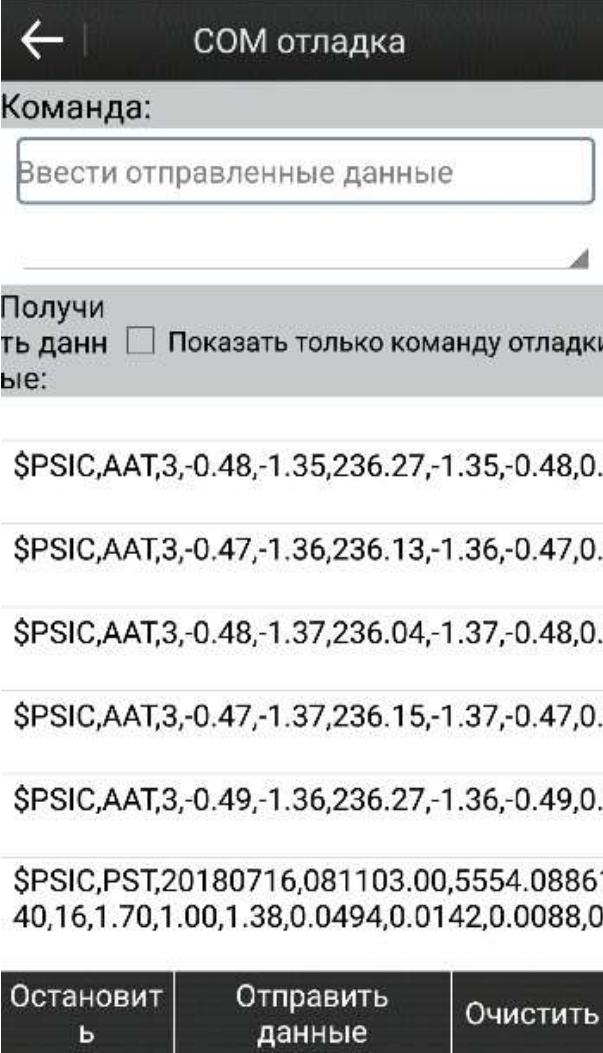

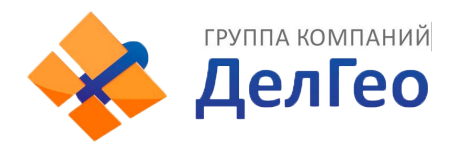

Введите в строку команды **#sic,,set,device.sic\_version,sic\_2.0**

**#sic,,get,gnss.info.sn**

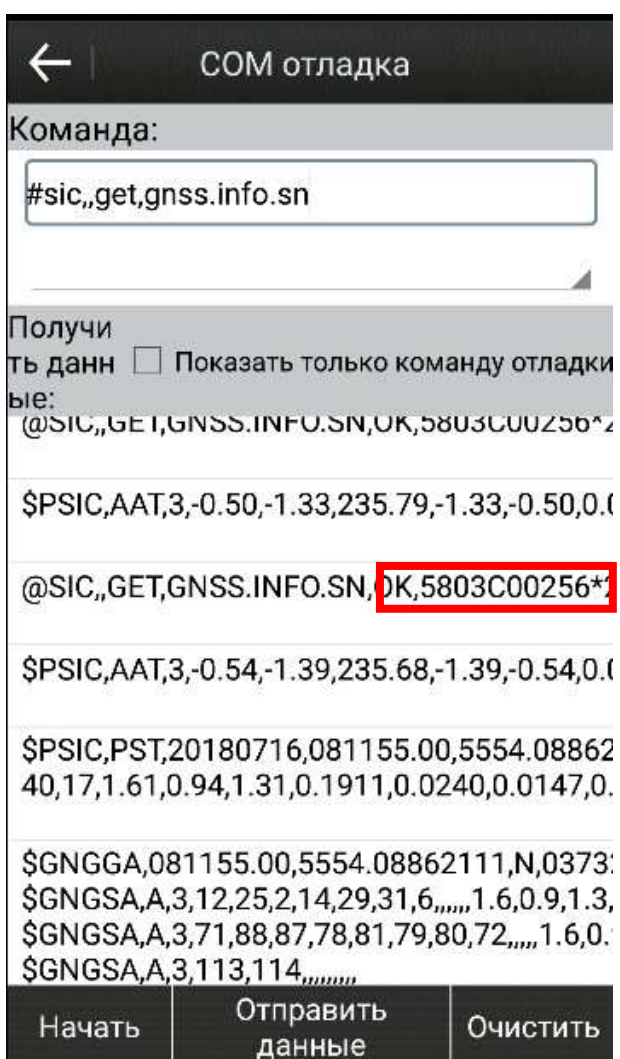

Прямоугольником выделен серийный номер платы OEM.

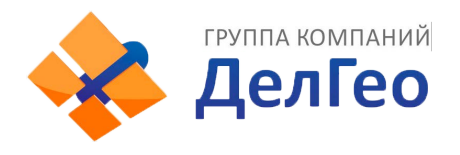

Получение серийного номера платы OEM

в приёмниках модельного ряда Galaxy

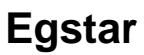

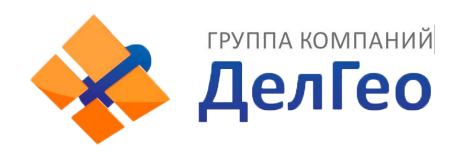

### Для получения серийного номера платы в ПО Egstar для начала требуется подключиться к приёмнику как это описано в инструкции к вашему приёмнику.

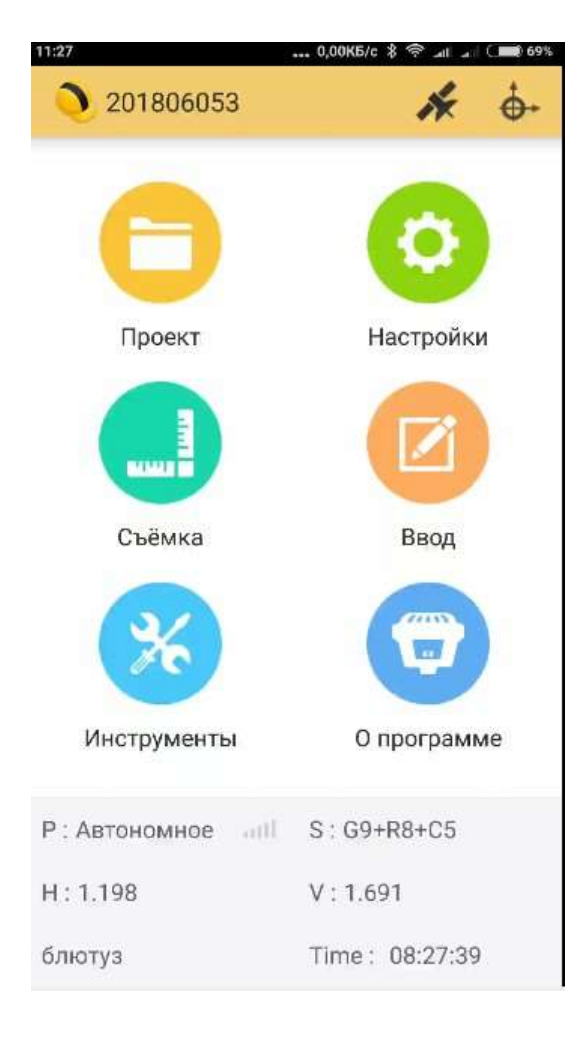

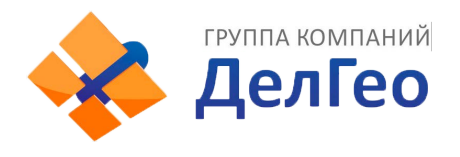

#### Затем зайдите в иконку спутник

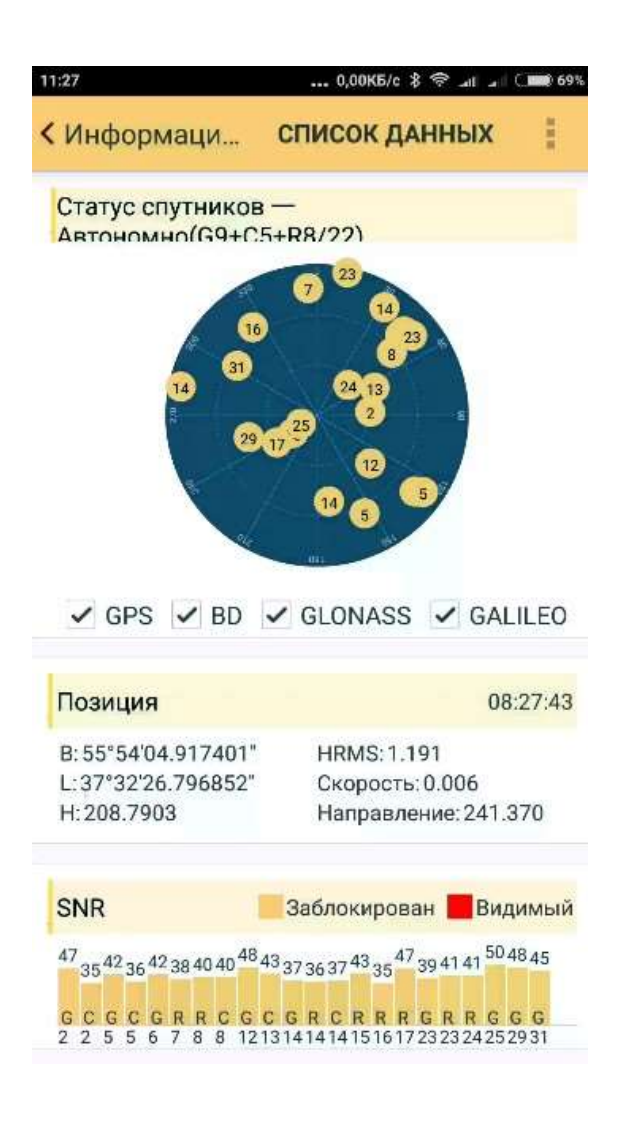

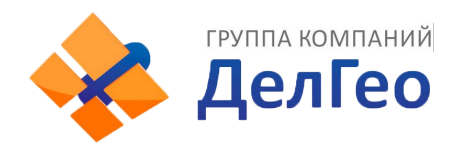

### Затем нажмите три точки и выберете вкладку данные

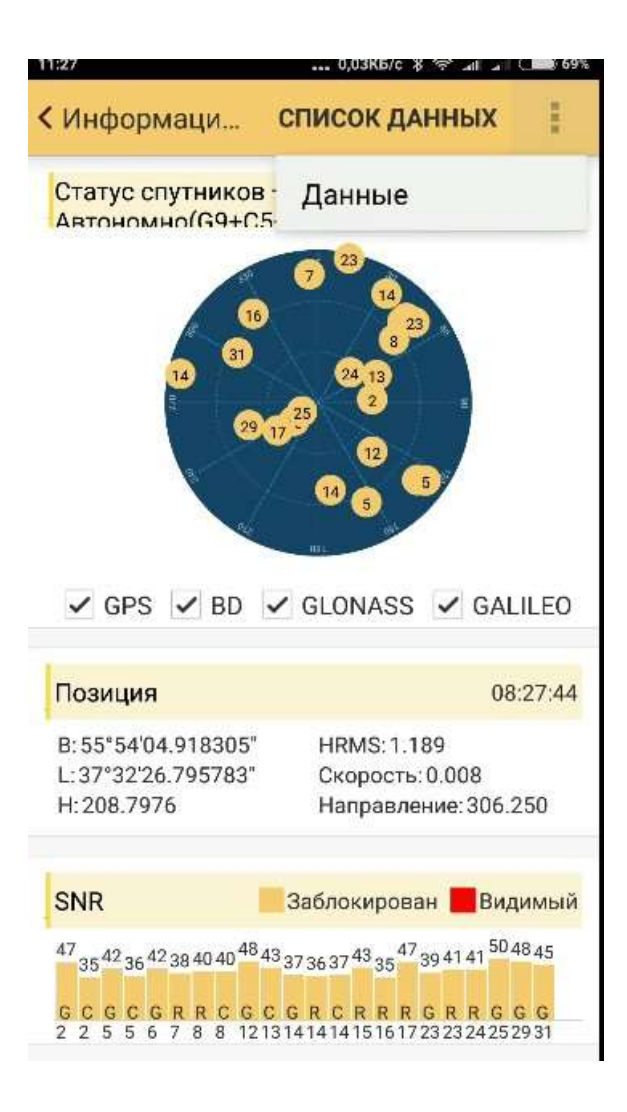

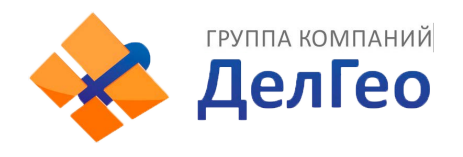

## Затем в строку поочерёдно вводим команды

### **#sic,,set,device.sic\_version,sic\_2.0**

## **#sic,,get,gnss.info.sn**

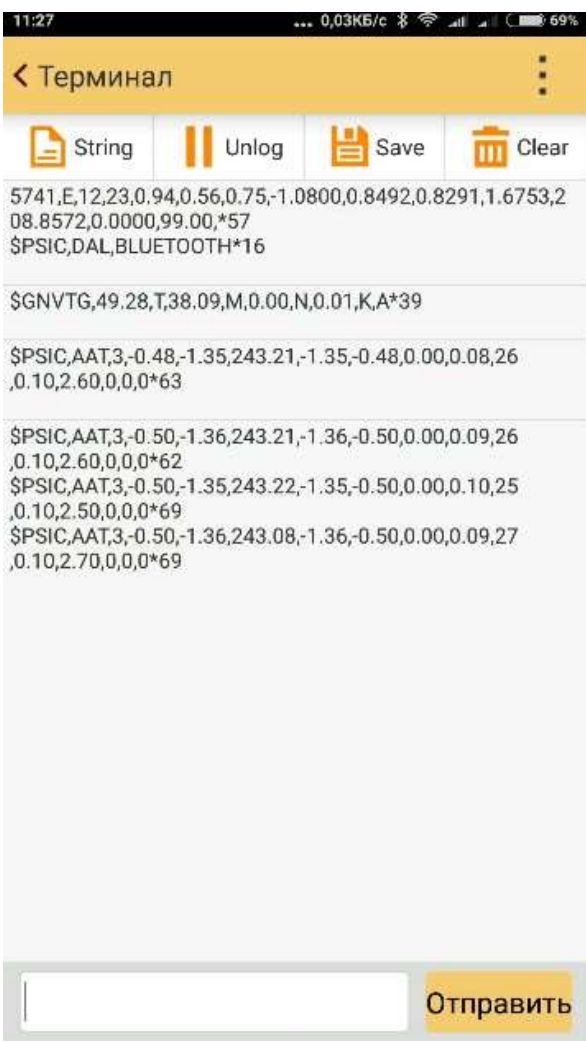

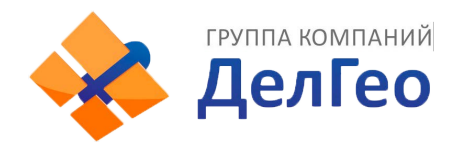

### Прямоугольником выделен серийный номер платы OEM.

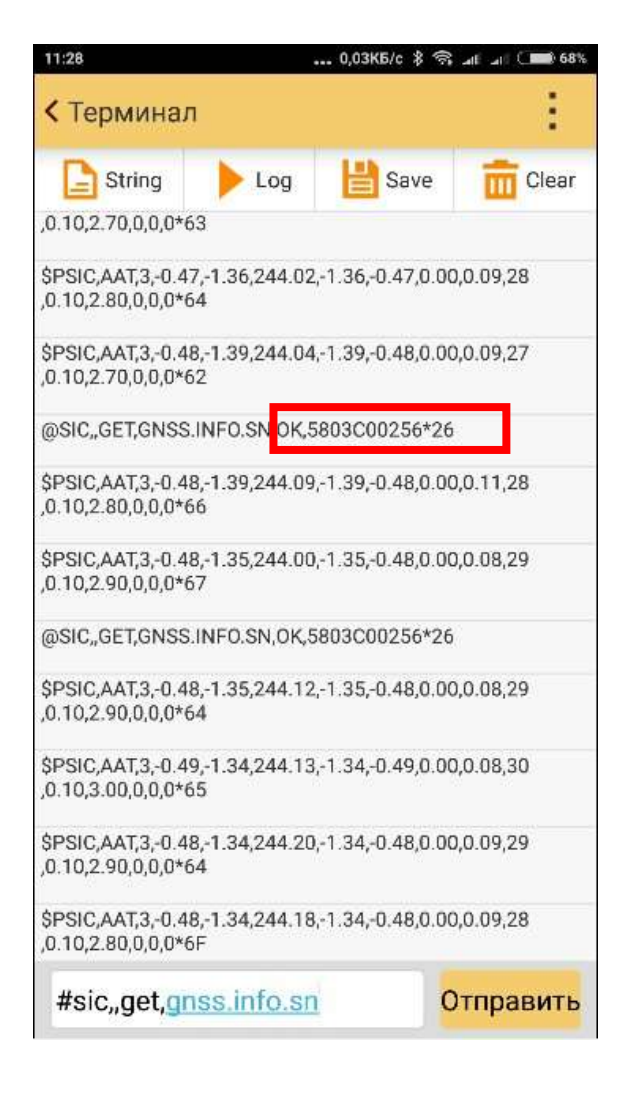